Folgende Schritte sind auszuführen um jederzeit bequem, von zu Hause aus, die **Bestätigung des Raiffeisen Offenen Pensionsfonds** abzurufen \*

## **ONLINE BANKING (PC)**

- 1. Gewohnter Einstieg im persönlichen Online Banking (von PC / Browser)
- 2. Menüpunkt "Informationen (1) / Offener Pensionsfonds (2)"

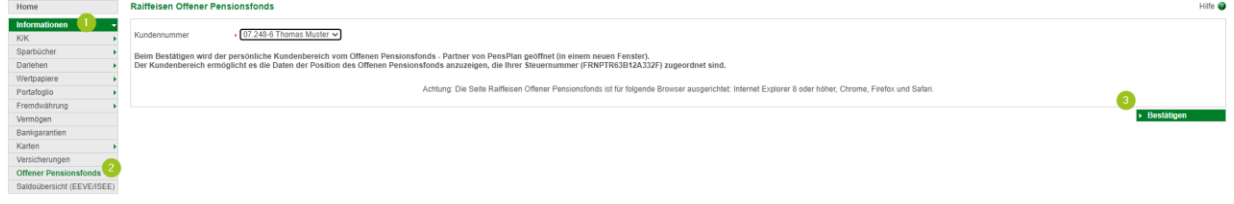

*N.B.: Für die Seite "rob.raiffeisen.it" müssen im Browser die PopUps zugelassen sein.*

## **PERSÖNLICHER KUNDENBEREICH DES RAIFFEISEN PENSIONSFONDS**

3. Nach dem Klick auf "Bestätigen (3)" wird in einem neuen Fenster die persönliche Seite des Pensionsfonds geöffnet

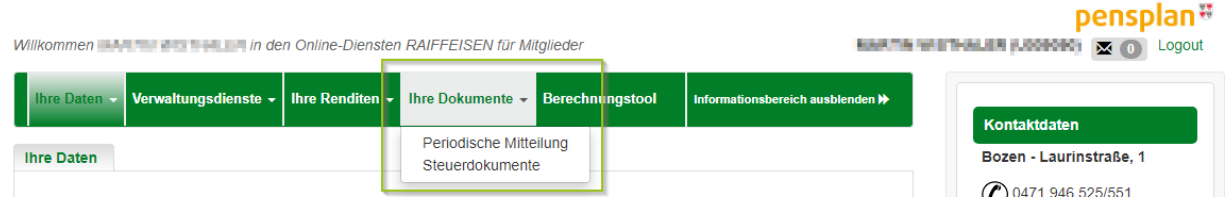

*N.B. beim ersten Einstieg können unter Umständen einmalig persönliche Daten wie Steuernummer, Emailadresse u.a. abgefragt werden.*

4. Unter "Ihre Dokumente" können dann die notwendigen Unterlagen angezeigt und mit Klick auf  $\blacksquare$  ie nach Bedarf gedruckt oder abgespeichert werden.

Wer im Besitz der persönlichen Zugangsdaten der Webseite des Raiffeisen Pensionsfonds ist, kann auch direkt unter [www.raiffeisenpensionsfonds.it](http://www.raiffeisenpensionsfonds.it/offener-pensionsfonds/meinpensionsfonds/login.html) einsteigen und die Dokumente abrufen.

Bei Fragen steht Ihnen unser ServiceCenter unter der Nummer 0472 722700 bzw. über Mail an [rkwipptal.servicecenter@raiffeisen.it](mailto:rkwipptal.servicecenter@raiffeisen.it) gerne zur Verfügung.

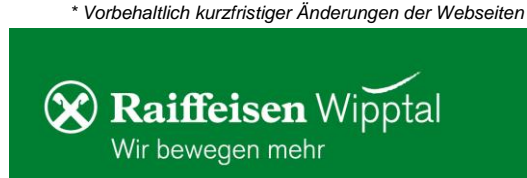

**Partner von:**